# **SAVVAS**

**Digital Reviewer's Guide**

Algebra 1, Geometry, & Algebra 2

# **:enVision** AIGIA

### Kids See the Math. Teachers See Results.

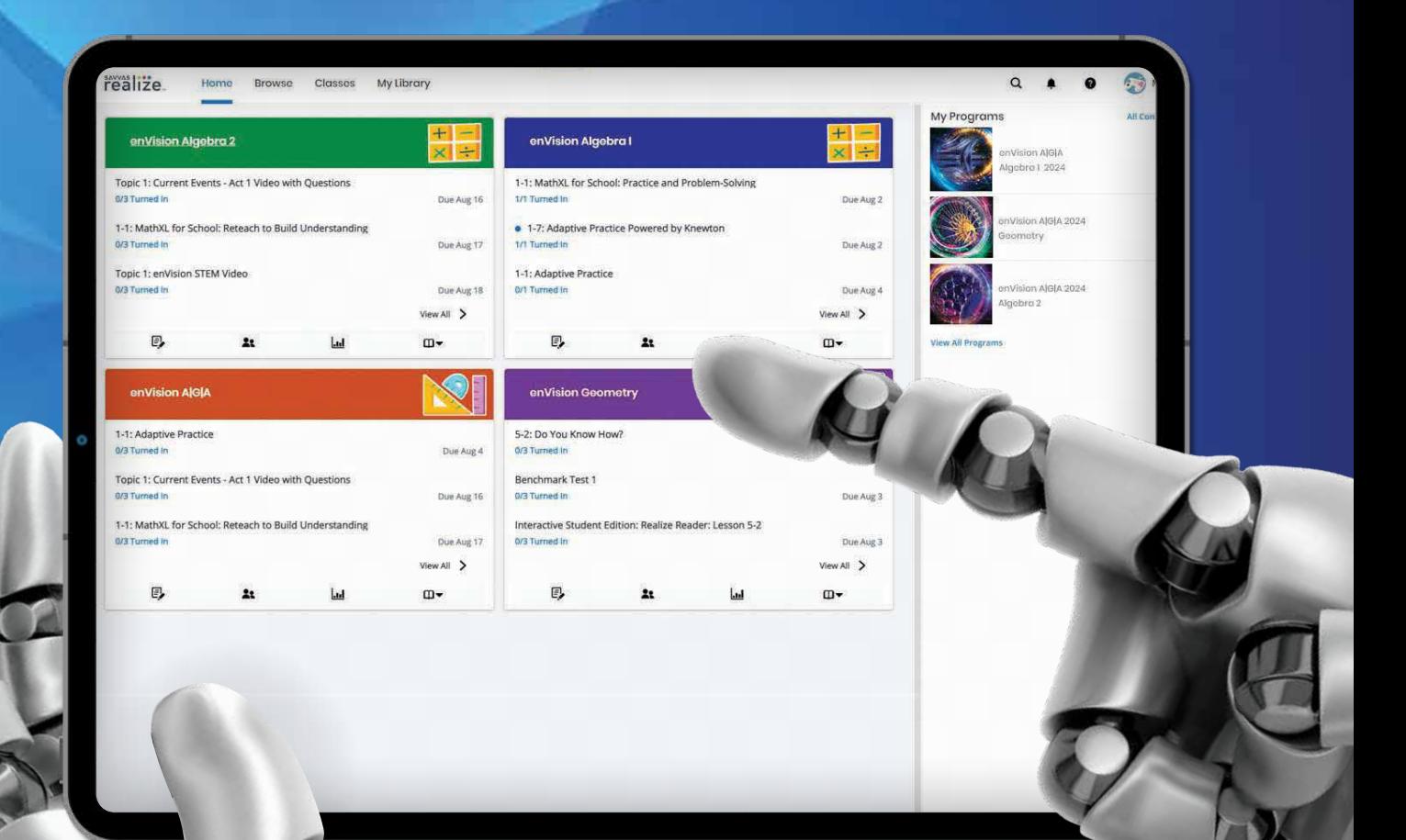

# :enVision AIGIA

Savvas Realize™ is the online learning management system for *enVision® A|G|A*. A full suite of personalized teaching and learning tools helps students master state standards.

### Guided Tour

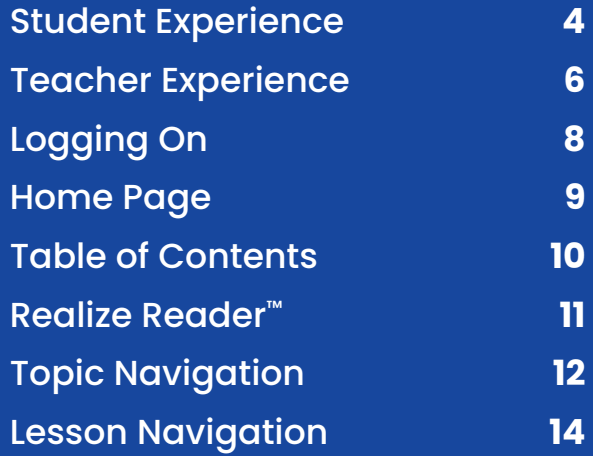

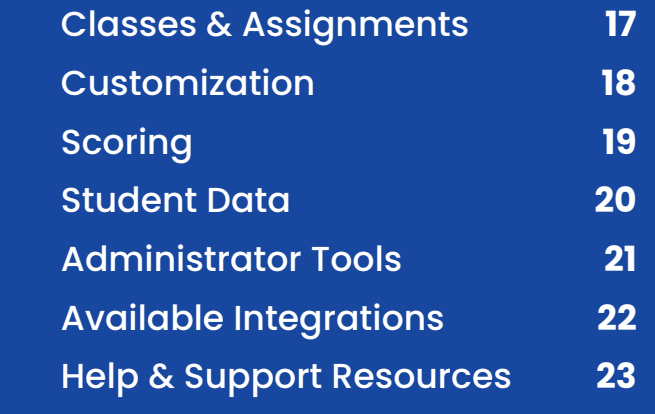

#### **Go Digital**

This groundbreaking digital experience provides anytime interactive learning, both online and offline.

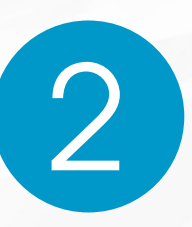

#### **Experience Math**

Multimedia and interactive content help explain and reinforce complex mathematical concepts.

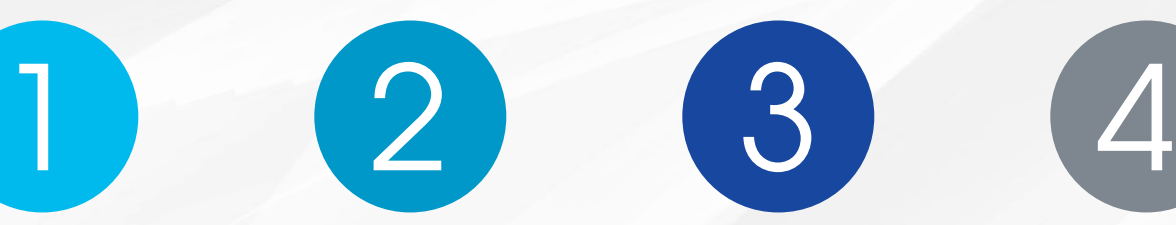

#### **Work with Ease**

Quickly find and assign standards-based content to individual students, small groups, or the whole class.

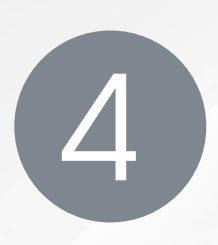

#### **Personalize Instruction**

Flexible resources help you effectively and efficiently meet the needs of all students.

# Kids See the Math. **Teachers** See Results.

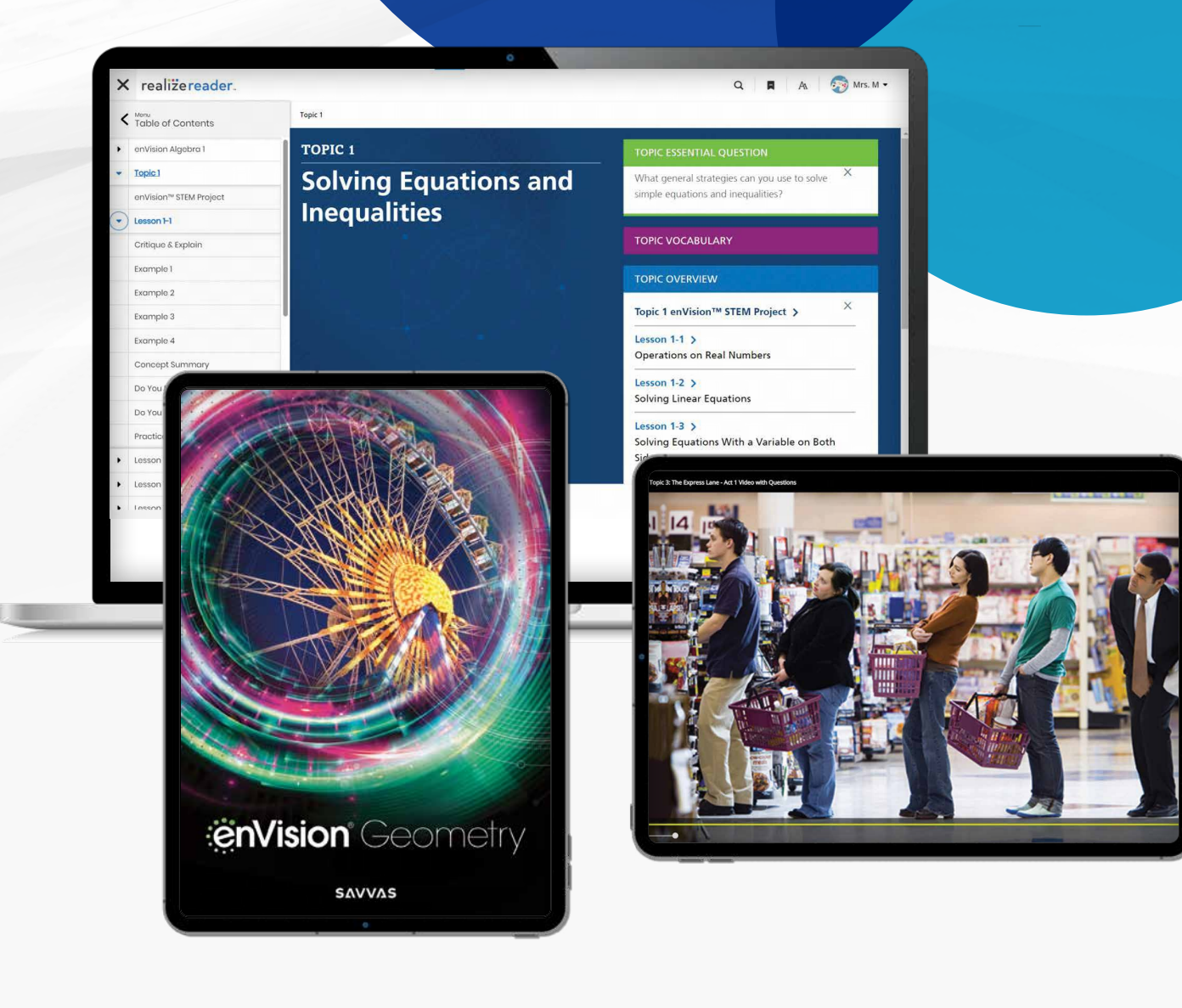

#### **STUDENT EXPERIENCE**

# Engaging & Personalized Learning

*enVision® A|G|A* allows students to easily access lesson content, videos, and interactive tools—online or offline.

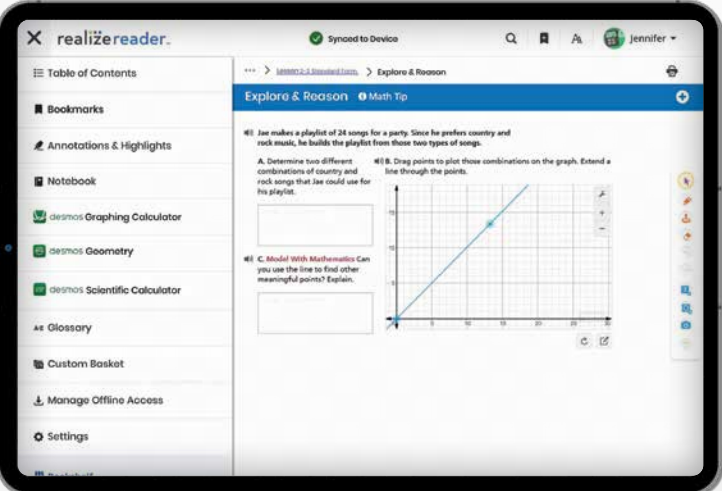

#### **Explore & Reason/Critique & Explain/Model & Discuss Problem-Based Learning**

All lessons at all grade levels begin with the Explore & Reason/Critique & Explain/Model & Discuss problem-based learning activities. An interactive workspace with DrawPad tools engages students in building a solid foundation for conceptual understanding. Available online in Spanish for *Algebra 1.*

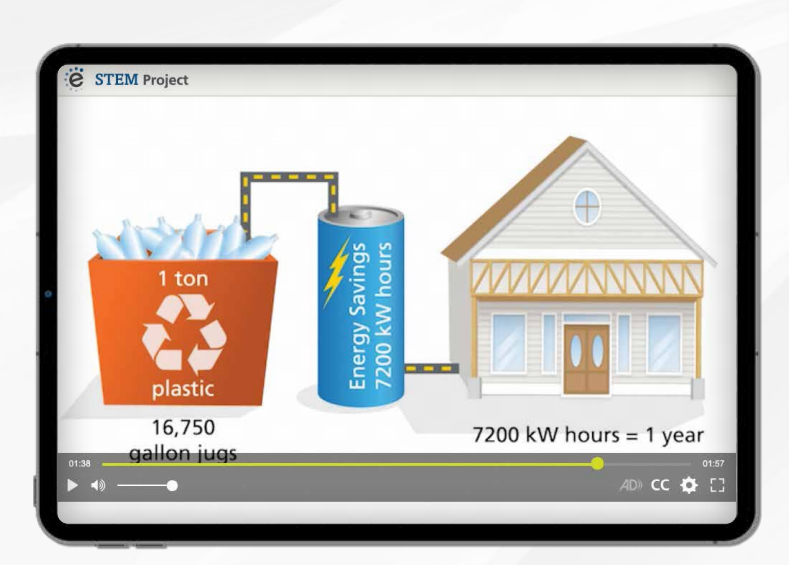

#### **Interactive Student Edition**

- Provides students with both **online and offline** access to program materials.
- Includes **embedded interactive activities**.
- Allows students to **respond** to probing questions throughout the lesson and submit completed assignments to the teacher.
- Available on a wide array of devices.
- Compatible with Google Translate™.

# sAVVAS |:::

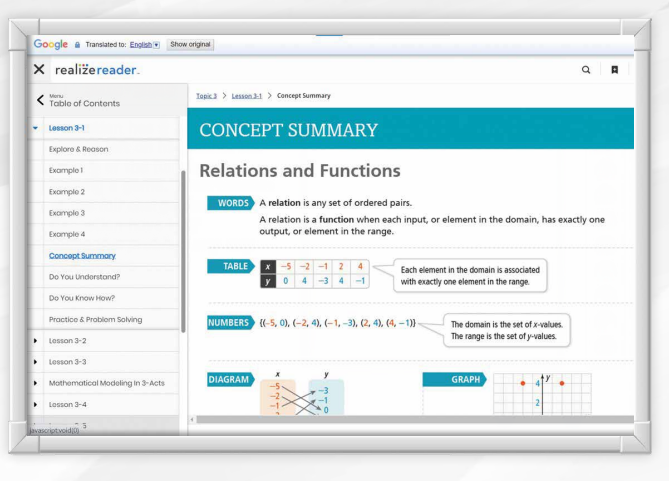

Science, technology, engineering, and mathematics (STEM) projects promote cross-curricular connections through high-interest, real-world applications.

#### **3-Act Math**

These high-interest, low-entry tasks develop students' conceptual understanding, procedural fluency, and adaptive reasoning as they test out different models and conjectures. Videos are available online in Spanish.

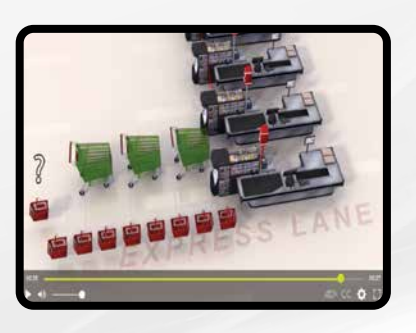

*An engaging video introduces the question and gets students talking.*

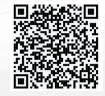

*Launch 3-Act Math videos from the student page with embedded QR codes.*

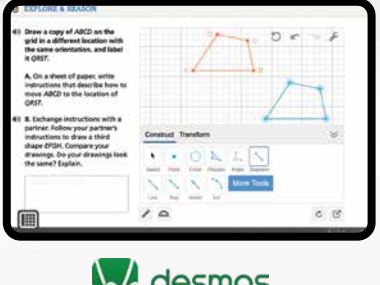

*Students determine what resources they need and develop a solution to answer the question.*

#### **ACT 1: THE HOOK ACT 2: MODEL WITH MATH ACT 3: THE SOLUTION**

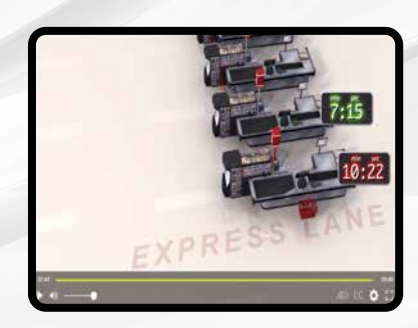

*The final video reveals a possible answer and students analyze the results.*

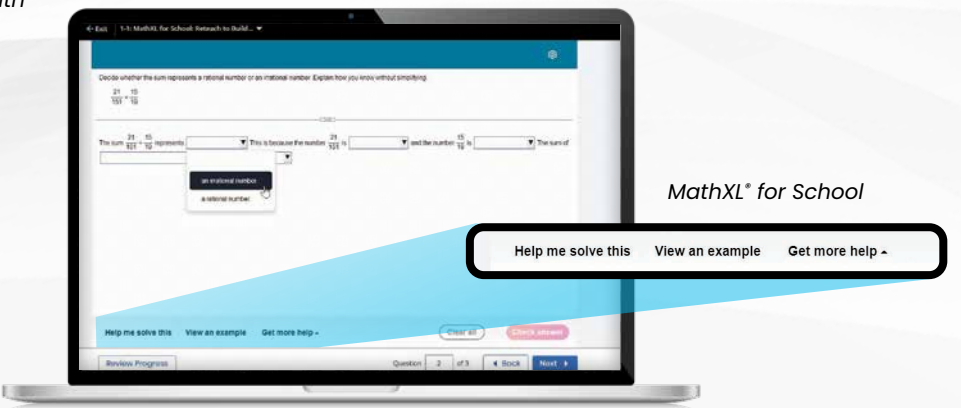

#### **Mathematics Made Accessible**

- **Embedded Interactivities Powered by the Desmos™ Calculator** foster conceptual understanding. These highly visual interactives bring mathematical concepts to life.
- **MathXL® for School from Pearson** embedded, auto-scored assignments provide instant feedback with learning aids that act as a personal tutor. Available in Spanish for *Algebra 1*.
- **Savvy Adaptive Practice** delivers just-right math content to each student—both practice and instruction in real time.

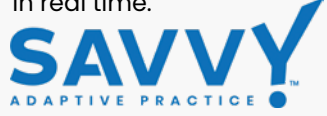

- **Individual Study Plans** fill in gaps on prerequisite knowledge and help students focus on specific areas to experience success.
- **Virtual Nerd**® tutorial videos for every lesson provide students with a step-by-step problem walkthrough.
- **Family Engagement** empowers families at home with resources to support their student's learning.

## Manageable & Flexible Teaching

#### **Easy-to-Implement 4-Step Lesson Design**

Classroom tested and teacher approved, lessons support conceptual understanding, procedural fluency, and application.

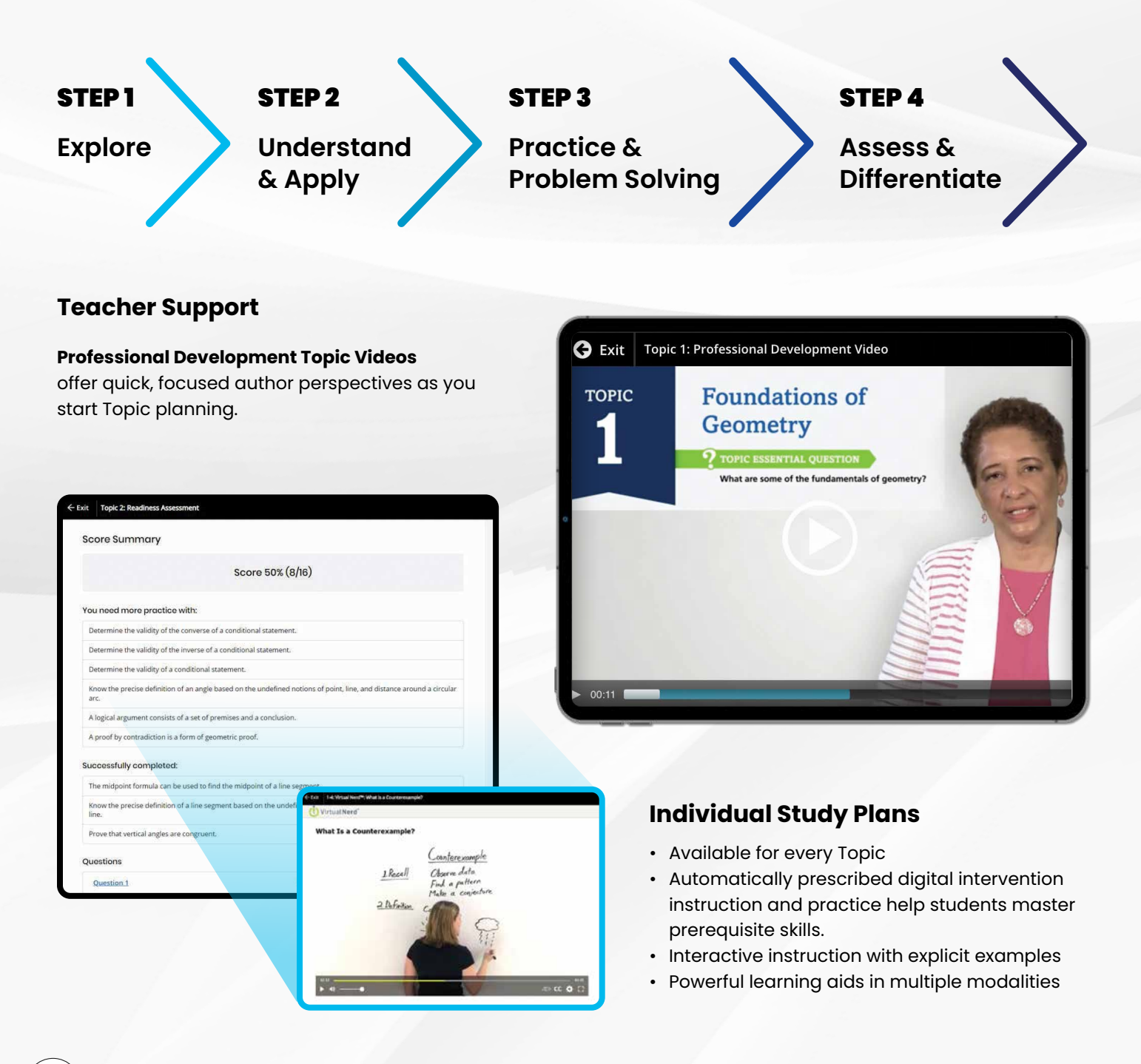

*enVision® A|G|A* makes it easy to customize the curriculum and make data-driven decisions. The Savvas Realize™ learning management system offers flexibility in planning, teaching, and progress monitoring. All materials are at your fingertips on one single platform.

#### **From Fixed to Flexible**

The **Course-Level Table of Contents** is fully flexible and can be reorganized. Reorder topics and lessons to meet your own district sequence and curriculum guide.

#### **Upload Your Favorite Content**

Add and assign content and links directly to the table of contents. Share Realize content with Google Classroom™.

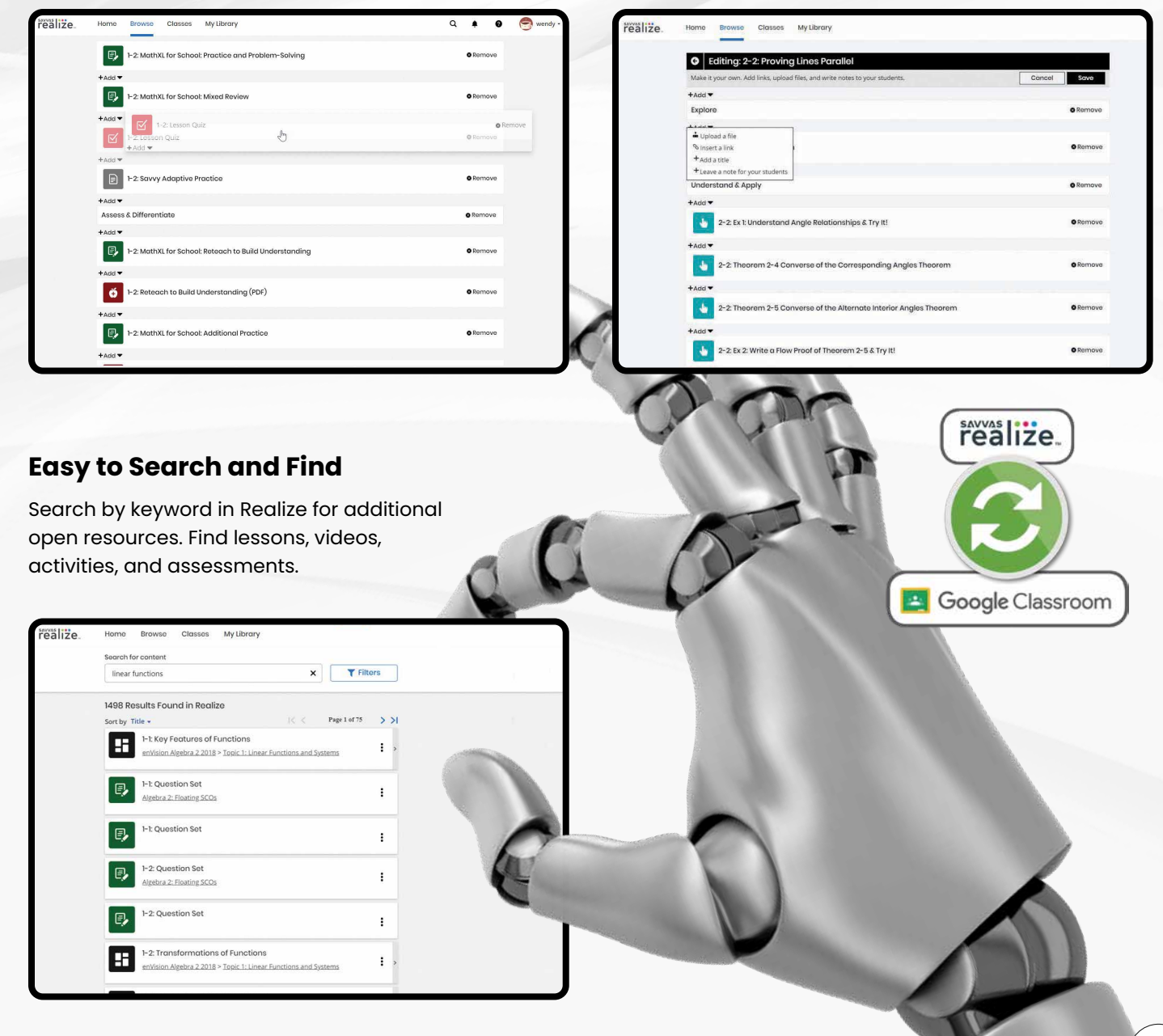

LOGGING ON

# Try *enVision* online!

### Sign In to **Savvas Realize™**

All English and Spanish assets are provided in one course on **SavvasRealize.com**, so teachers and students do not have to toggle between multiple locations. Directly integrate with Canvas® , Schoology® , or Google Workspace for Education.

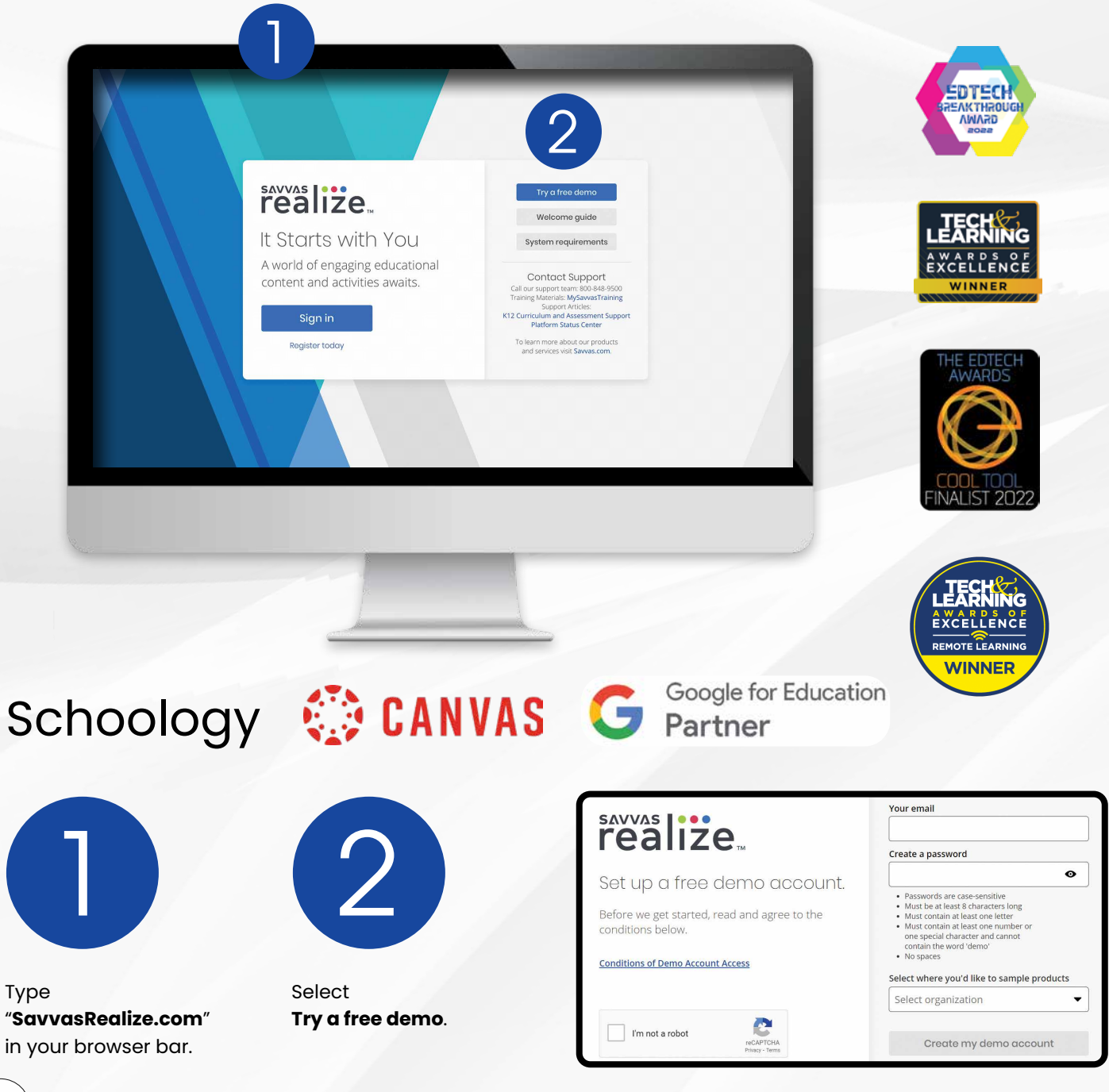

#### LOGGING ON

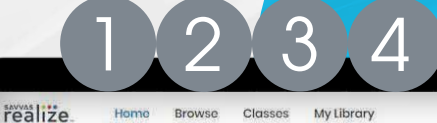

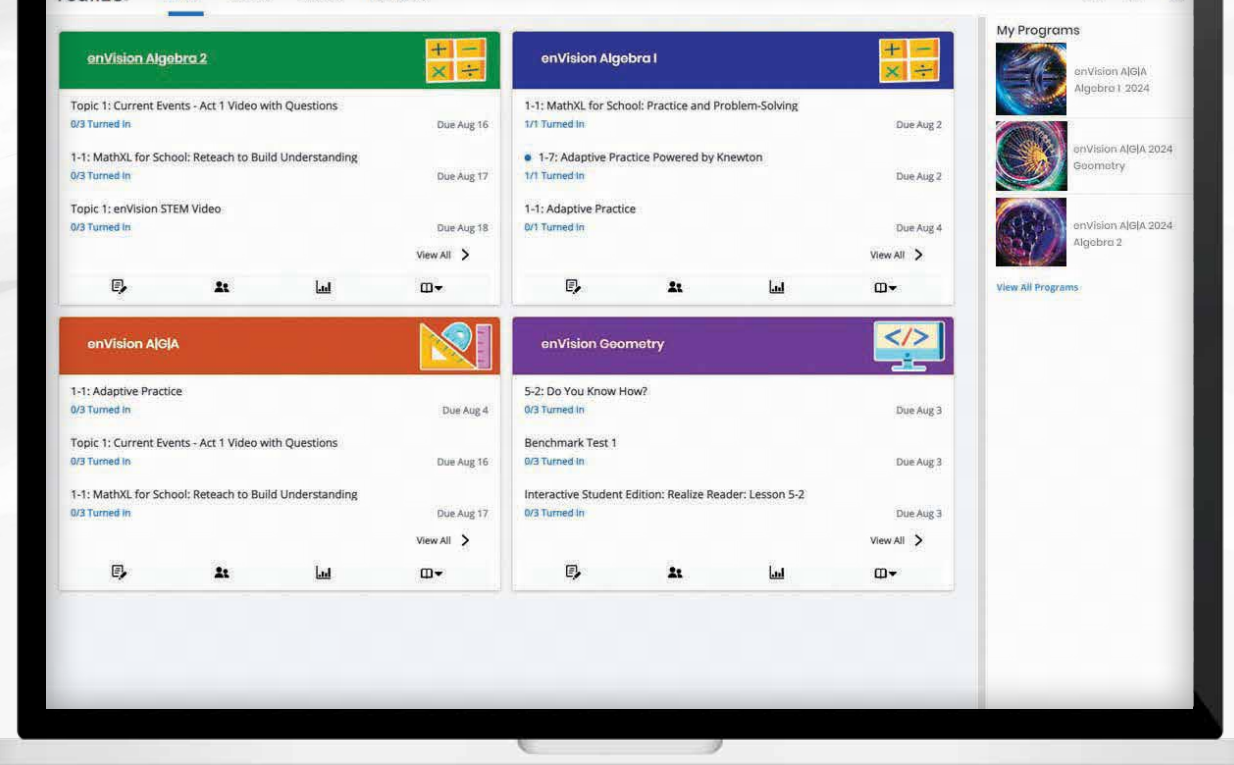

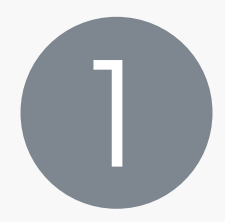

The **Home** view shows all classes and the latest notifications.

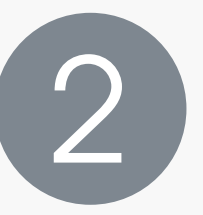

Select **Browse** to view all *enVision A|G|A* courses.

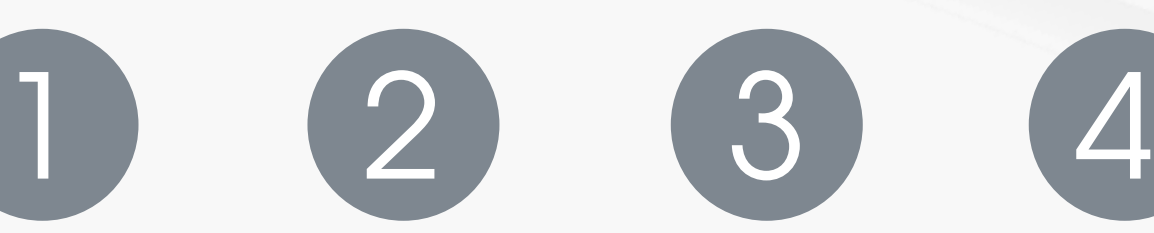

Manage your **Classes**, assignments, and reports at a glance.

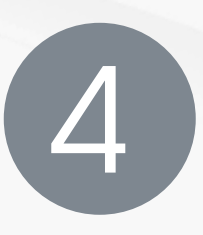

 $\alpha$ 

 $\bullet$  $\blacksquare$ 

Find your customized content and shared content from administrators in **My Library**.

# User-Friendly Navigation

#### **Review Topic Table of Contents**

Explore all program features and resources from the program Table of Contents, including access to student and teacher books, online and offline.

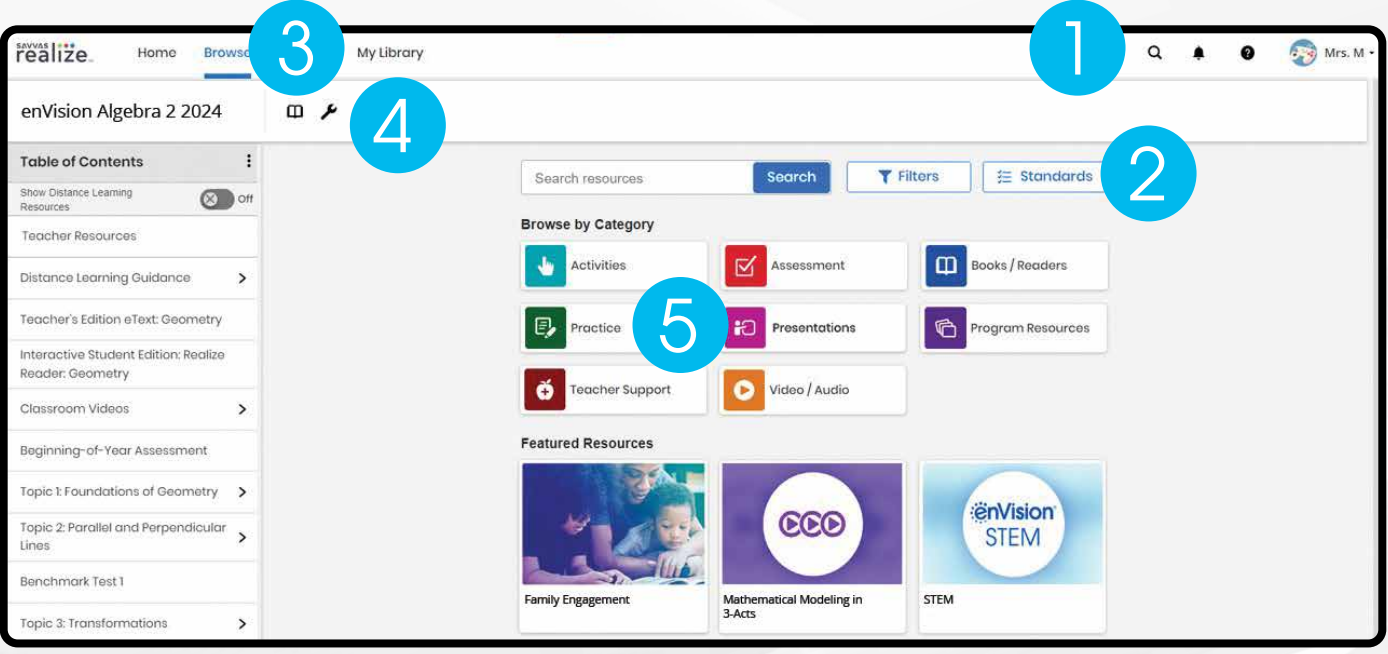

1. **Search**

Keyword Search makes finding additional content easy.

2. **Sort and Search** Sort and search content by standard.

#### 3. **eTexts**

Access your student and teacher eTexts from the links at the top of the page.

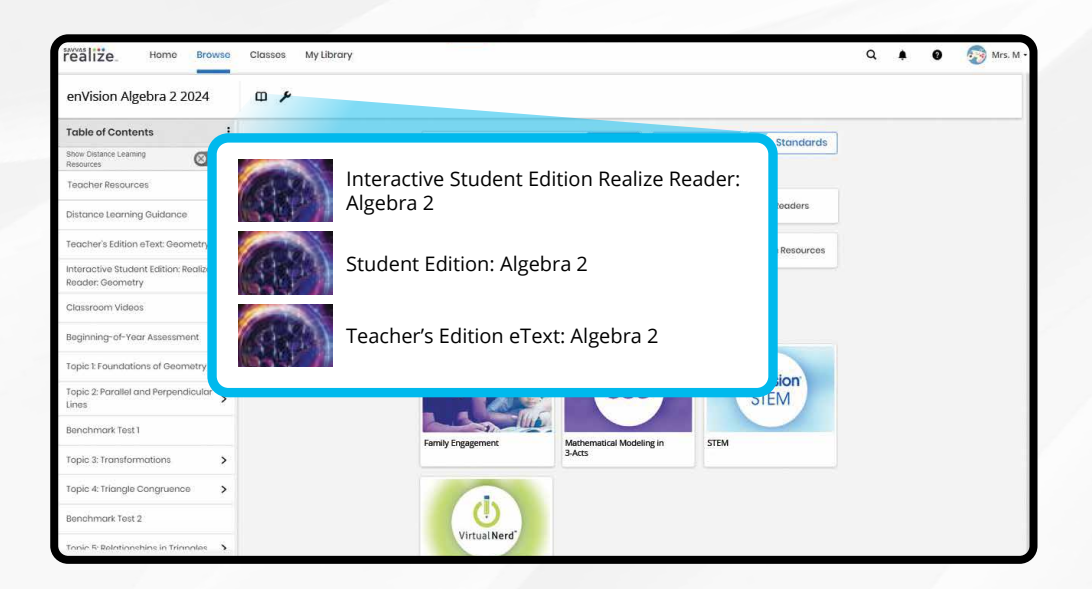

#### 4. **Tools**

a. Additional resources including online manipulatives and a Spanish/English glossary.

#### b. **Answers & Solutions Application** Access the Answers & Solutions Application to present and print answers and solutions for classroom use.

5. **Lesson Presentation Slides** Editable Lesson Presentation Slides provided for every lesson!

#### **REALIZE READER**

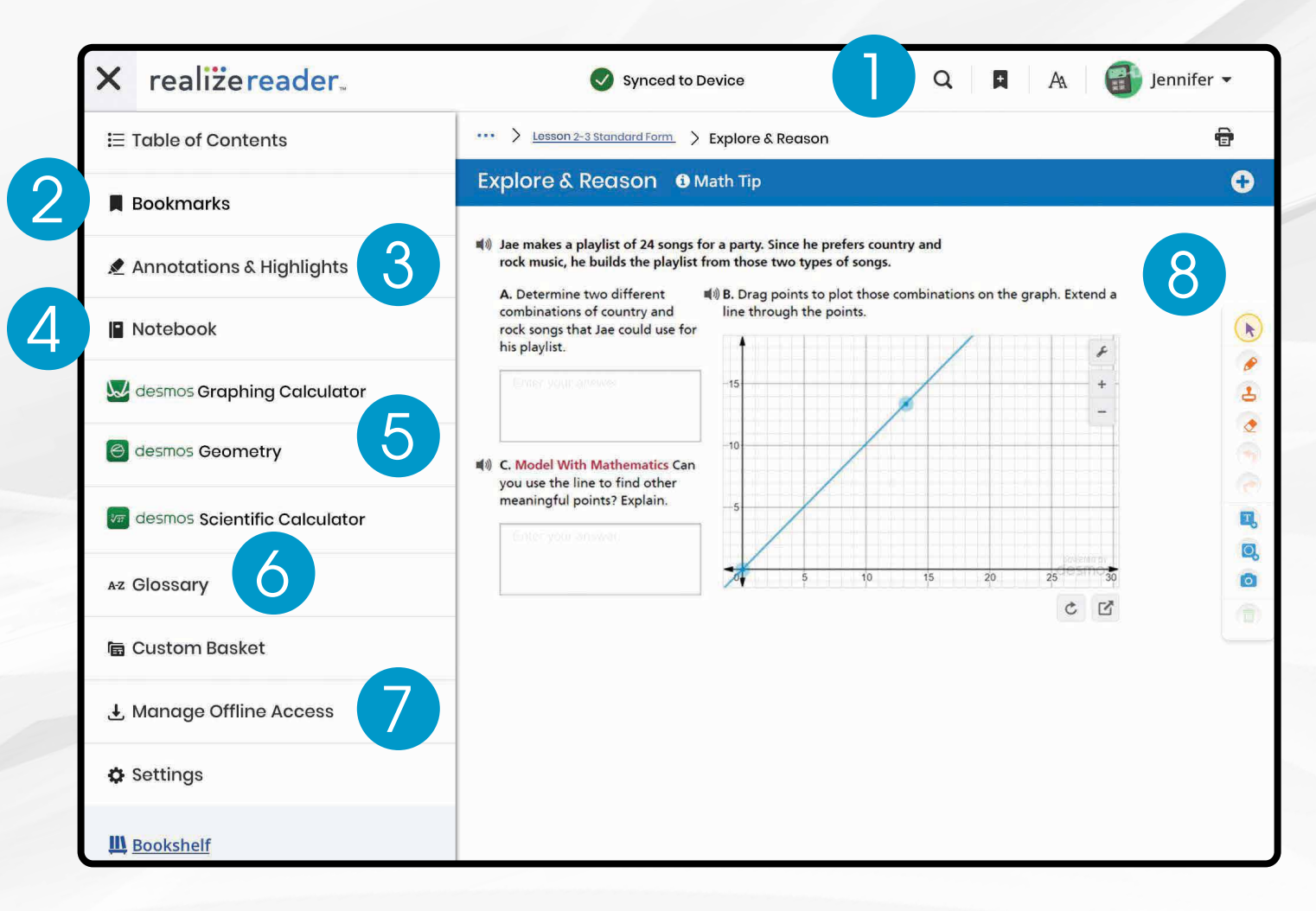

Access the Teacher and Student Editions online and offline 24/7.

#### 1. **Search**

Search by Keywords within Realize Reader™.

#### 2. **Bookmarks**

Set Bookmarks to pick up where you left off or recall a certain page.

#### 3. **Annotations & Highlights**

Add Annotations & Highlights directly to the page.

#### 4. **Notebook**

Students can add notes and respond to questions within the integrated notebook.

#### 5. **Anytime Tools powered by Desmos**

Interactives powered by Desmos™ Calculator are prebuilt and embedded within the Student Edition.

#### 6. **Glossary**

Access the glossary in both English and Spanish.

#### 7. **Offline Access**

Download the Realize Reader eText to a local device for offline access.

#### 8. **Tools**

DrawPad digital tools let students to show their work and thinking.

#### **No Internet? No Problem.**

With Realize Reader, you and your students can access Savvas eTexts—and take notes, highlight, save bookmarks, and respond to prompts—whether you're online or offline. For offline access, visit **reader.savvasrealize.com** and follow the directions.

#### Find what you need, fast.

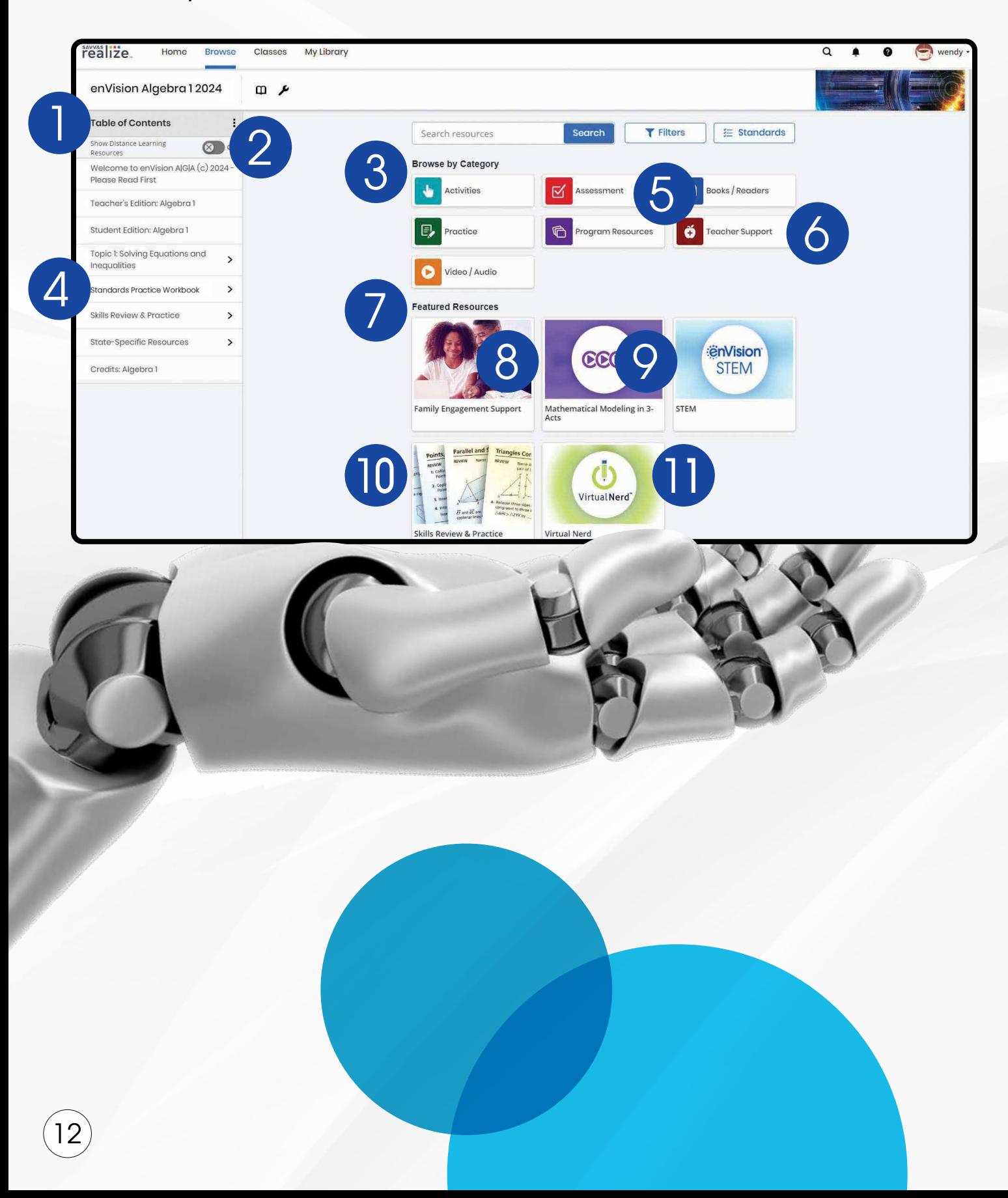

#### 1. **Table of Contents**

The Table of Contents aligns directly with the *enVision* textbook. View helpful "Getting Started" documents and videos.

Assessment

#### 2. **Flexible Learning** Switch the "Distance Learning Resources" toggle to view resources curated for use in either a full distance or hybrid learning model.

3. **Browse by Category** View available resources by content type and choose an instructional category that aligns with the lesson.

#### 4. **Standards Practice Workbook**

Practice for standards as well as full-year Practice Tests and an online Teacher Guide with support material and answer keys.

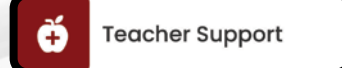

A collection of teacher resources, like classroom videos, provides helpful perspective on important mathematical concepts and

6. **Teacher Support** 

skills in the Topic.

#### 5. **Assessments**

Save time with the ready-to-use diagnostic, formative, and summative assessments. Topic, Cumulative/Benchmark, and Progress-Monitoring assessments effectively inform teaching.

Also, build custom assignments or assessments using thousands of items, including next-generation assessment tasks.

#### 7. **Featured Resources**

Our authors and curriculum experts have selected the most important materials to highlight in Featured Resources. You can find tutorial videos, benchmark assessments, and other foundational materials here.

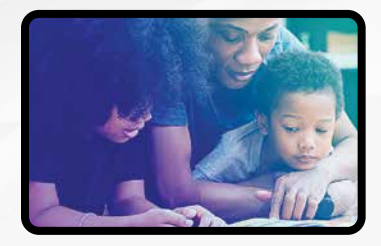

#### 8. **Family Engagement**

Share Topic and lesson-level resources to engage students at home and provide support for parents and caregivers. Available in Spanish.

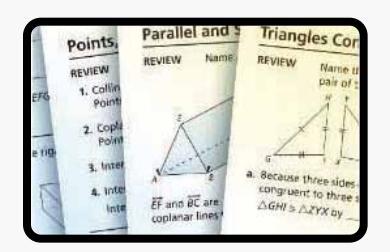

#### 10.**Skills Review & Practice**

Assign to students with the click of a button or allow the system to automatically assign the appropriate practice to students based on their assignment performance.

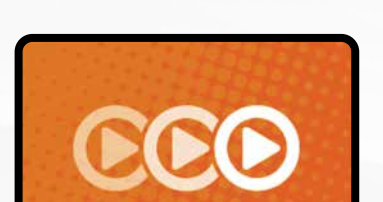

#### 9. **3-Act Math**

Make math relevant and help students "think mathematically" with 3-Act tasks. Videos available in Spanish.

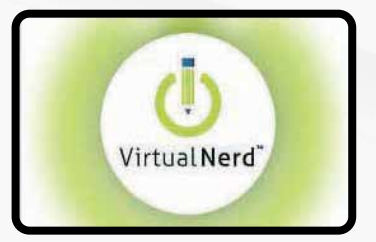

#### 11. **Virtual Nerd**

Tutorial videos for every lesson provide students with a step-by-step problem walkthrough.

#### **LESSON NAVIGATION**

From the Topic Table of Contents, select a lesson.

#### **Step 1 Explore**

- 1. Digital lessons include quick links to the Student and Teacher texts, while Teacher Resources provide the **Lesson Plan, Lesson Presentation Slides,** and **Family Engagement** materials to support the lesson.
- 2. Each lesson begins with a **Explore & Reason/ Model & Discuss/Critique & Explain** interactive activity to engage students and build a solid foundation for conceptual understanding.

2

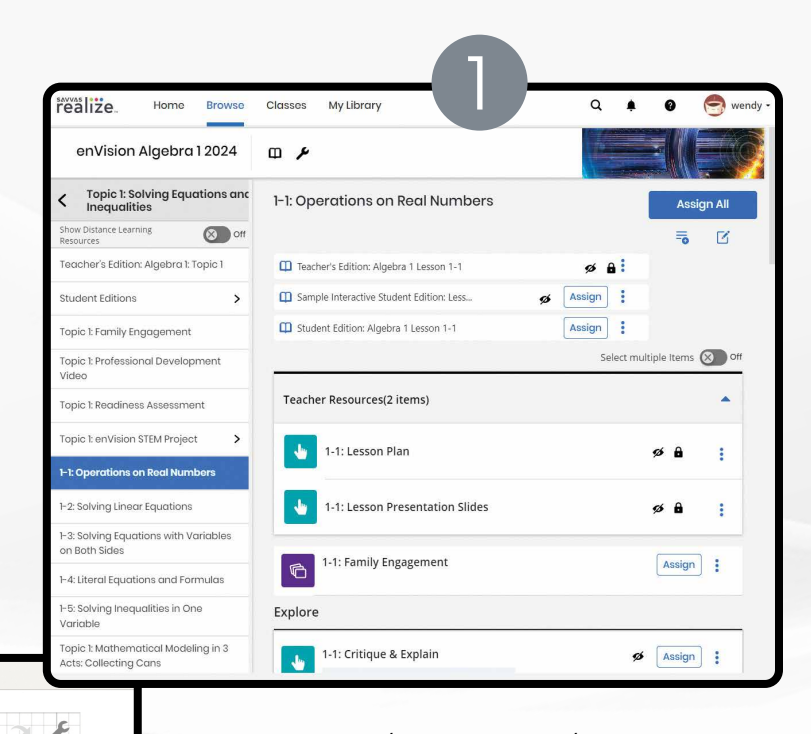

*Explore & Reason/Model & Discuss/ Critique & Explain, and Convince Me! are also available in Spanish for* Algebra 1*.*

#### **Step 2 Understand & Apply**

- 3. Navigate easily within a lesson to a variety of lesson examples.
- 4. Additional examples are included for every lesson. With the **Try Another One** option, example problems can be reset with new numbers again and again.

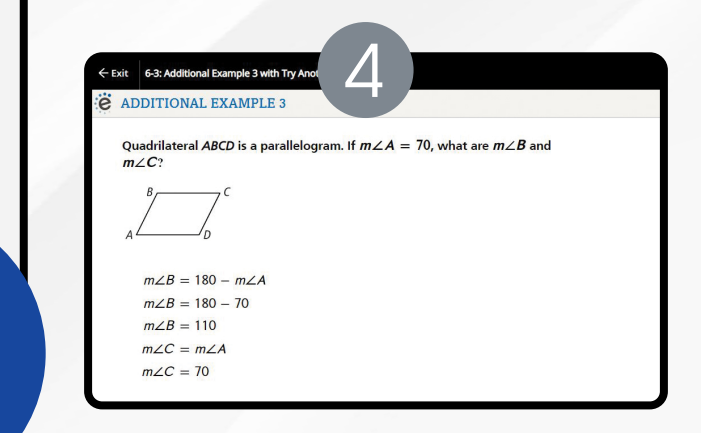

**EXPLORE & REASON**  $\ket{\text{\$}$  Draw a copy of  $ABCD$  on the

grid in a different location with<br>the same orientation, and label it ORST. A. On a sheet of paper, write instructions that describe how to move ABCD to the location of ORST

**B.** Exchange instructions with a partner. Follow your partner's instructions to draw a third shape EFGH. Compare your drawings. Do your drawings look the same? Explain.

Construct Transform  $\blacktriangleright$  $\ddot{\phantom{a}}$  $\bullet$  $\bigcirc$ Á. Point Circle Polygon Angle More Tools  $\boldsymbol{\mathcal{N}}$ Vector Arc Line Ray  $\prime$   $\circ$ さび

O ĸ

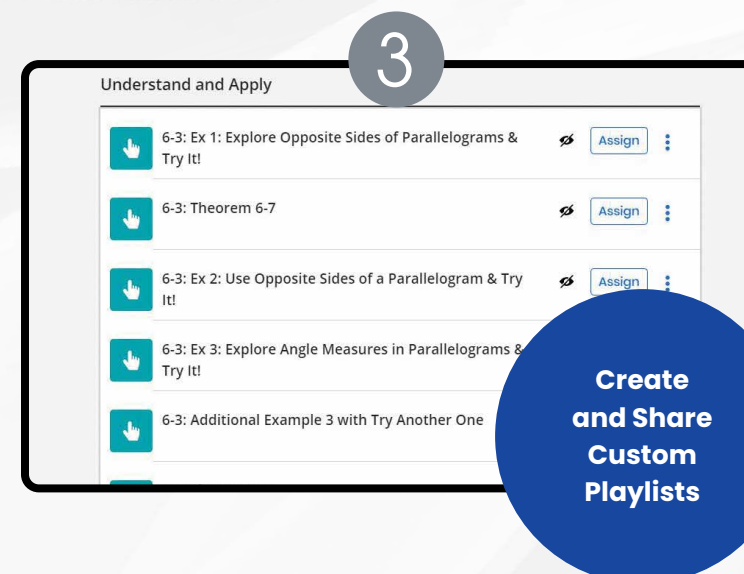

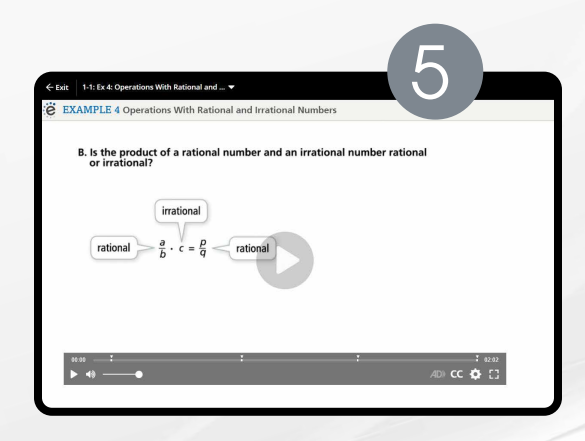

5 5. Embedded digital interactives powered by the Desmos™ Calculator help students make graphical, numerical, and algebraic connections.

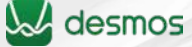

#### **Step 3 Practice & Problem-Solving**

- 6. Personalized and adaptive learning encourages students to build mathematical proficiency, promotes higher-order thinking, and helps prepare students for high-stakes assessments.
- 7. **MathXL® for School from Pearson: Practice & Problem Solving; Mixed Review** supports a growth mindset by empowering students to choose the learning aids they needto work through the problem successfully. Activities are auto-scored.
	- A. **Help Me Solve This** requires student interaction on each step. Once the initial problem is complete, it algorithmically recalculates a new problem.
	- B. **View an Example** walks through the steps of a similar problem.
	- C. **Tools** to aid accessibility, add an on-screen keyboard, or print

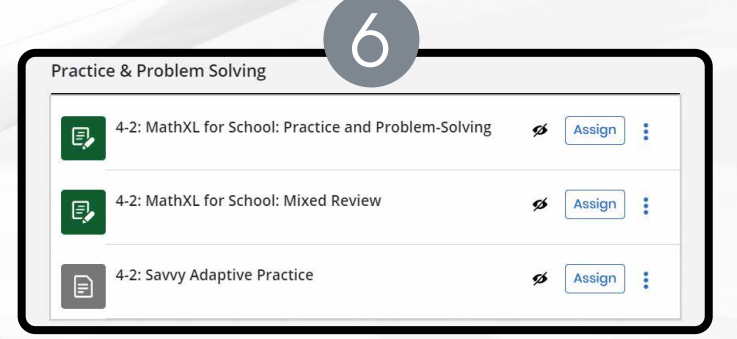

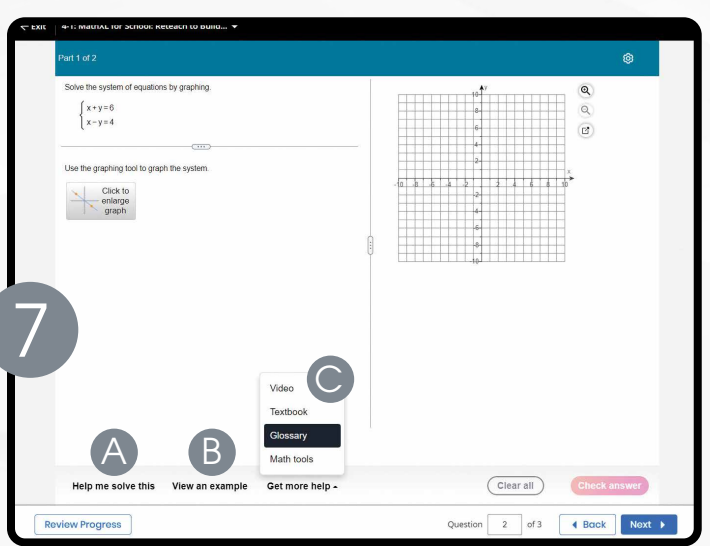

*MathXL for School is also available in Spanish for* Algebra 1*.*

# **SAVV**

#### 8. **Savvy Adaptive Practice**

- Delivers just-right math content to each student as they practice key lesson concepts.
- Students are notified as the assignment adapts based on their proficiency, including prerequisite support and challenges as needed.
- Delivers both instruction and practice automatically in real time.
- No need to go to an outside web site or additional resources.

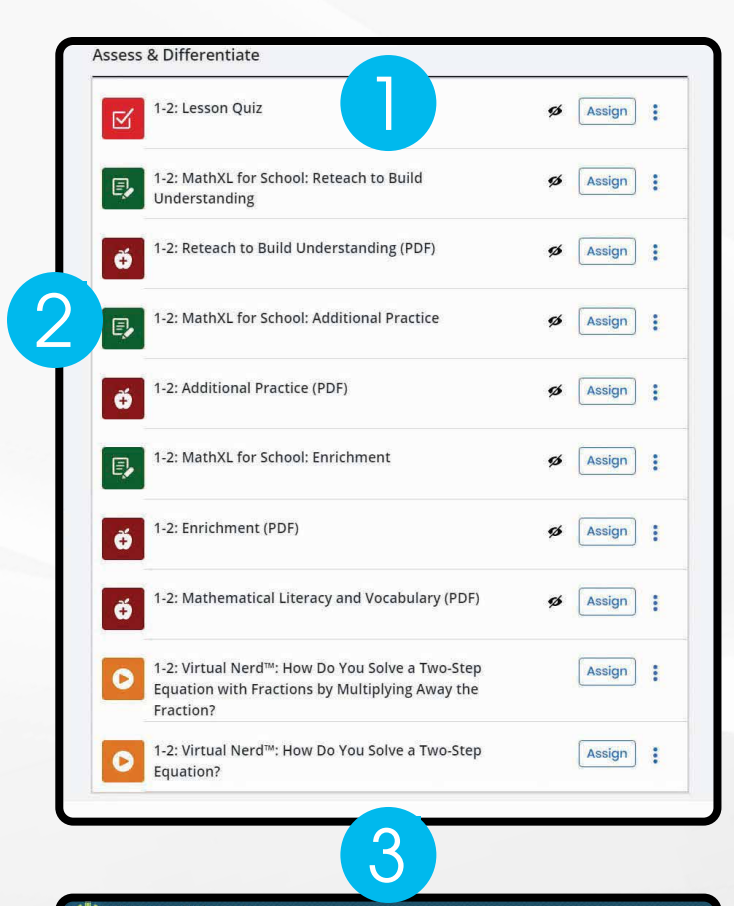

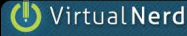

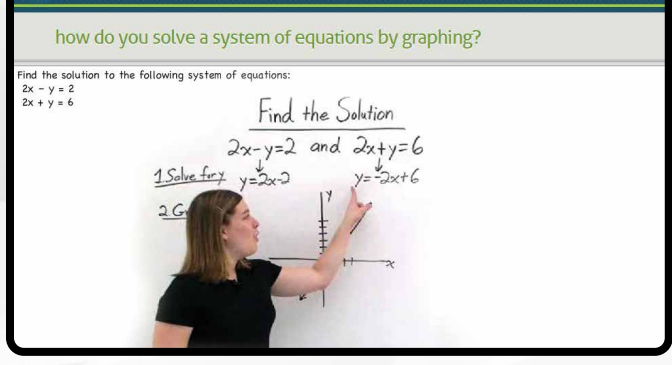

Easily assign a variety of practice and problem-solving activities in different modalities to personalize learning for each student.

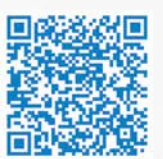

*Launch* **Virtual Nerd** *videos from the student page with embedded QR codes.*

A variety of engaging differentiation options in each lesson encourages and challenges students of all learning levels.

#### **Step 4 Assess & Differentiate**

- 1. **Lesson Quiz** provides 5 items on the lesson content in a variety of formats, including technologyenhanced items. Auto-scores and auto-prescribes remediation and enrichment. Available in Spanish.
- 2. **MathXL® for School from Pearson: Additional Practice, Enrichment, and Reteach to Build Understanding** offers students practice and challenge opportunities with learning aids to work through the problem successfully. Activities are auto-scored.
- 3. **Virtual Nerd®** tutorial videos offer students a problem walkthrough as a lesson refresh.

Each lesson offers a differentiation library that also includes: **Mathematical Literacy and Vocabulary; enVision® STEM Activity** and accompanying launch videos. **Skills Review & Practice** scaffolded instruction can be used as intervention, practice, and/or review of critical prerequisite concepts and skills.

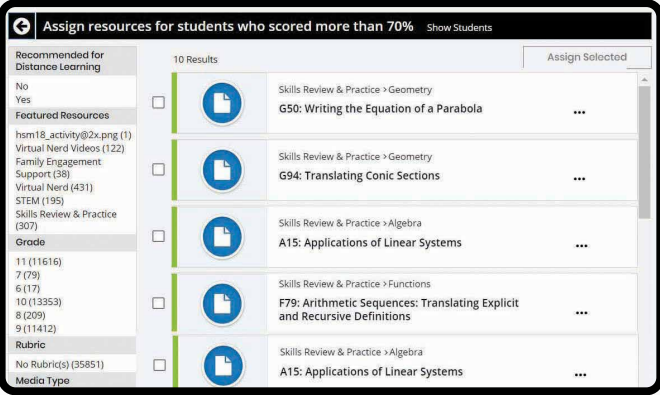

#### **Auto-Assign Differentiation**

Differentiation is based on results of the online Lesson Quiz, Topic Readiness Assessment, Topic Assessment, and Cumulative/Benchmark Assessment.

## Managing Classes & Assignments

View class assignments directly from the teacher's dashboard class card, or by selecting from a list of classes under the "Classes" tab.

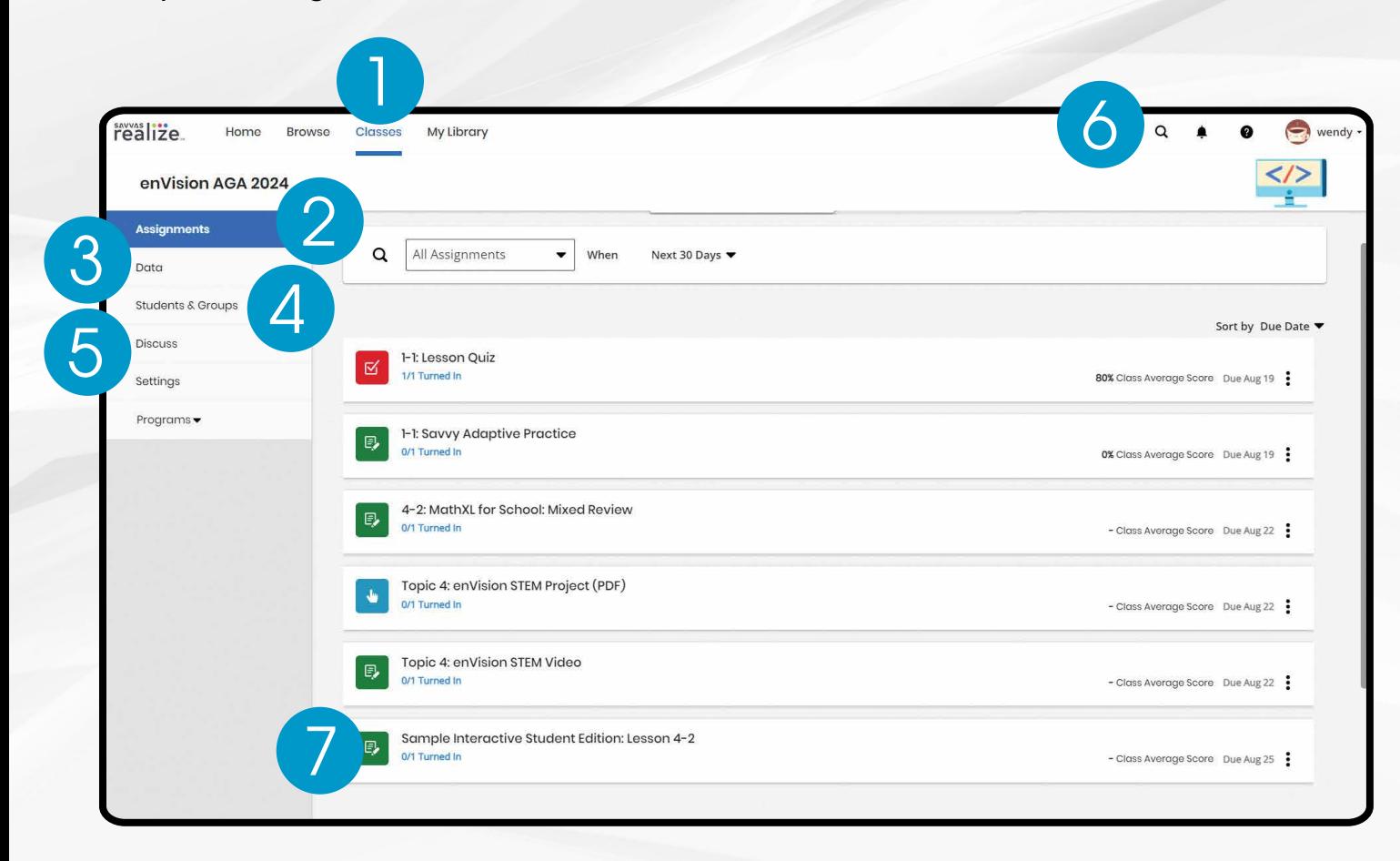

#### 1. **Classes**

Click Classes to manage options.

#### 2. **Assignments**

See assignment progress and average score for each student.

#### 3. **Data**

Access detailed data reports for auto-scored assignments.

#### 4. **Students & Groups**

Easily manage student accounts, like password changes. Create and manage small groups and assign content easily to them.

#### 5. **Discuss**

Create a prompt or manage active discussions to keep your class engaged.

#### 6. **Search**

Search for assignments by title keywords for quick access to specific assignments.

#### 7. **Dive Deeper**

Click on any title to see assignment details for each student and review completed work.

## Customizing Content Just Got Easier

A variety of tools make customizing lessons and assignments simple and efficient.

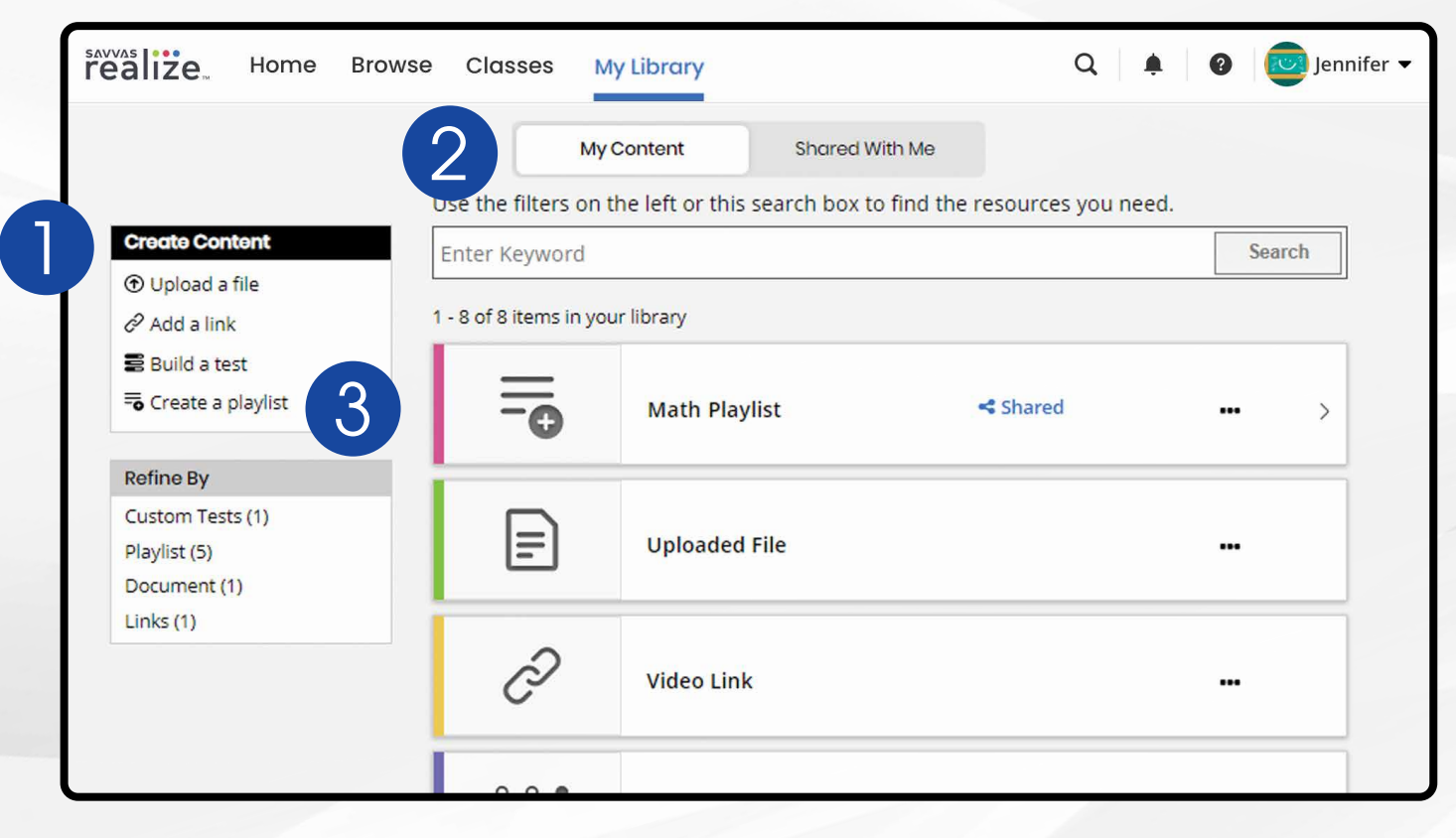

#### 1. **Customize Your Content**

Upload your own files, add links, and build tests under the Create Content menu.

#### 2. **Your Personal Portfolio**

"My Content" contains all of the custom content you create. "Shared With Me" houses playlists shared with you by teachers and assessments shared with you by administrators.

#### 3. **Lesson Playlists**

18

Create lesson playlists with content from across programs and/or your own custom content. Then, share it with teachers in your school or district.

#### 4. **Lesson Presentation Slides**

Editable slides provided for every lesson.

#### **Interactive PDFs**

Realize automatically turns any PDF into an interactive assignment – whether it's a PDF you uploaded or one that is included in your Savvas program. Students can review, mark up, and interact with PDFs, and teachers can provide feedback.

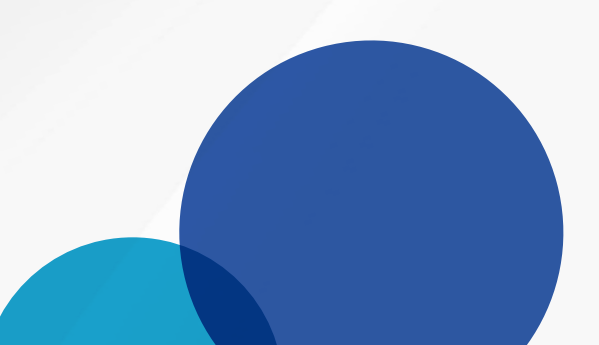

## Scoring

With a dynamic layout, your scoring page optimizes to the task at hand. It expands the information you need and shrinks the stuff you don't.

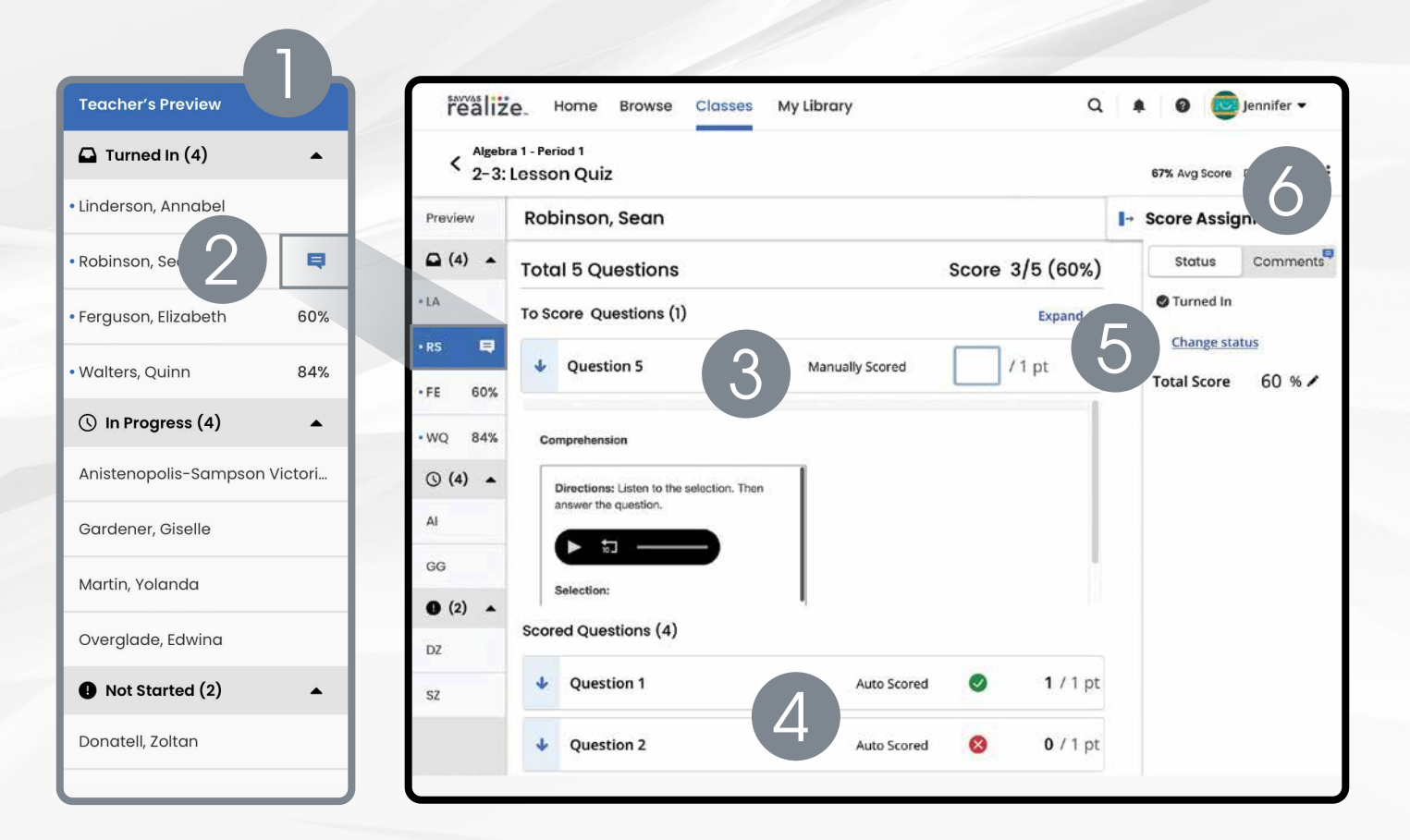

#### 1. **Teacher's Preview**

See a full list of students, organized by their progress on the assignment.

2. **Teacher Feedback**

Leave written feedback for a student when needed.

#### 3. **Manually Score Items**

Assign open-response questions or discussion prompts, and manually score items by selecting the item from the list.

#### 4. **Review Auto-Scored Responses**

Realize will automatically score multiple-choice items, but teachers can click on auto-scored items to see the submitted answers.

5. **Return Assignments for Redo** 

If a student accidentally submits an assignment early or forgets to submit a completed one, teachers can change status to return the assignment or submit it for the student.

#### 6. **Provide Feedback**

Read and respond to student comments or leave feedback.

**STUDENT DATA**

#### **Instantly Track, Record, and Analyze Data**

1. Choose a **Class**.

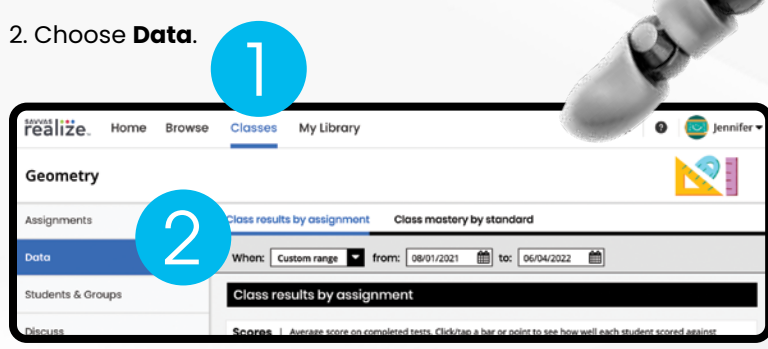

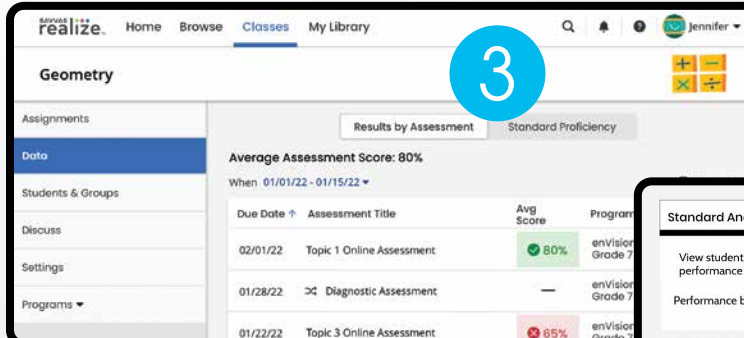

4. After clicking on an assessment, choose the **Performance Analysis** tab to show performance, see overall class performance and individual student performance and assign resources for remediation or enrichment. You can drag and drop students between the performance bands.

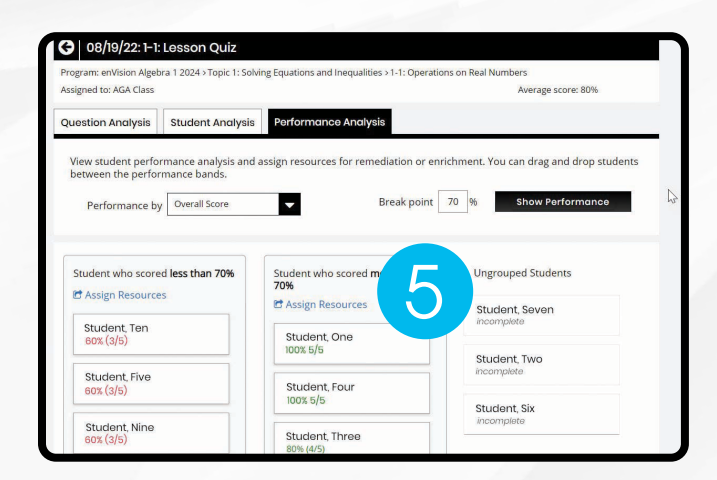

3. The Data tab shows **Assessment Results** for every assessment taken, and the overall standard proficiency for the whole class.

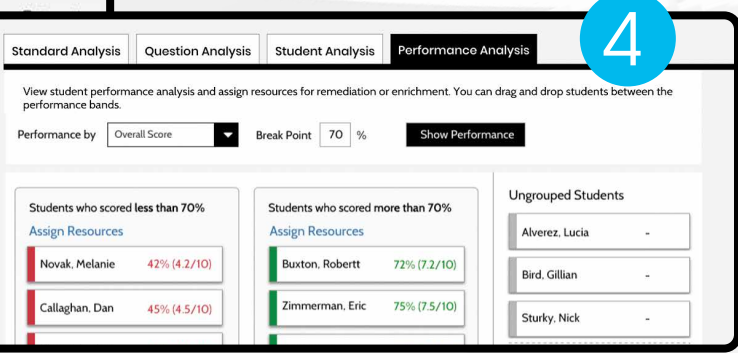

5. Click **Assign Resources** to see resources available to assign for follow-up.

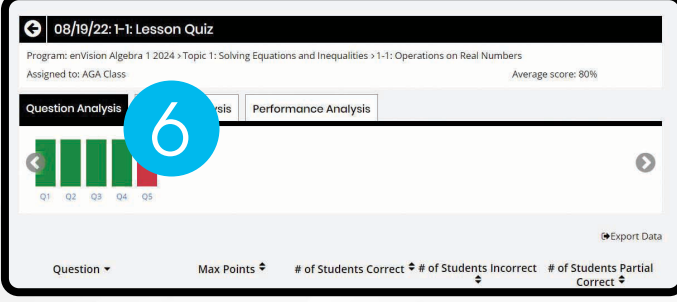

6. Click on **Question Analysis** to view class overall or individual answer choices and performance.

#### **ADMINISTRATOR TOOLS**

#### **Implementation**

Administrators of any EasyBridge tier can access Savvas Realize™ data by signing in to SavvasEasyBridge.com with a learning platform administrator account. Realize Reports help educators make decisions throughout the year regarding Implementation, Performance, and Progress.

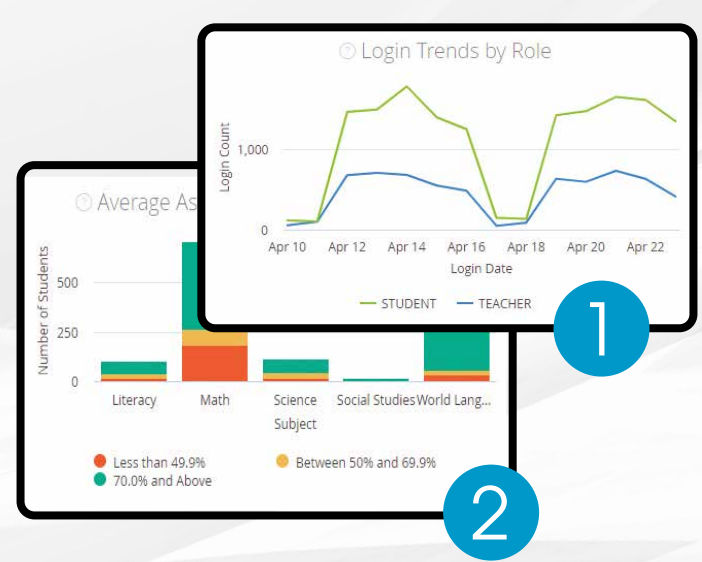

#### **Performance**

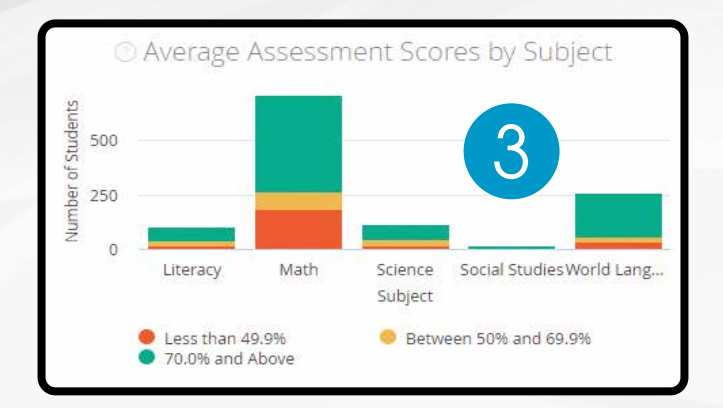

#### **Progress**

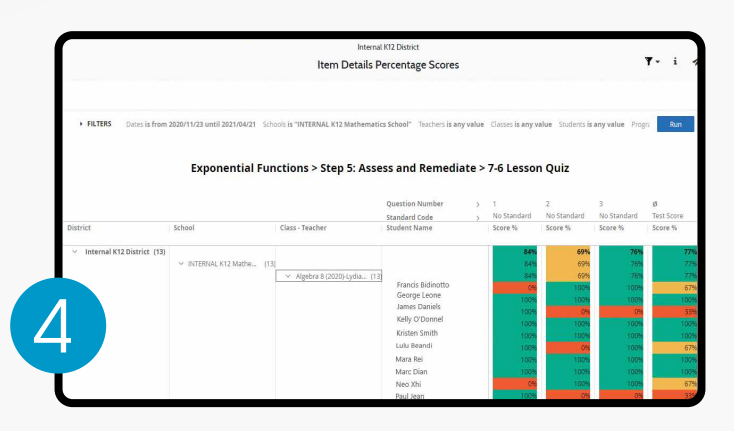

- 1. Analyze logins to see if the program is being used, how many students are registered, and how they compare.
	- Students
	- Teachers
	- Totals
	- Prior periods
	- Roles
- 2. Examine program usage against your implementation strategy. • Schools
	- Programs
	- Assets opened
- 3. Review assessment scores by subject to see performance.
	- Score ranges
	- Programs
	- Schools
- 4. Explore percentage scores to see how classes and students perform on items in a given assessment.
	- Program • Assessment
	- Standards

#### **AVAILABLE INTEGRATIONS**

### Connect to What Matters

No matter what technologies you use, we have an integration for you. Savvas Realize™ is designed around how you, the teacher, work and manage class on a daily basis. To support teacher-centered design, Realize integrates with a number of the digital tools you may already use. Because every district has a different policy and process for integrating these tools, check with your school or district IT staff to get a better idea of what is possible and approved for integration.

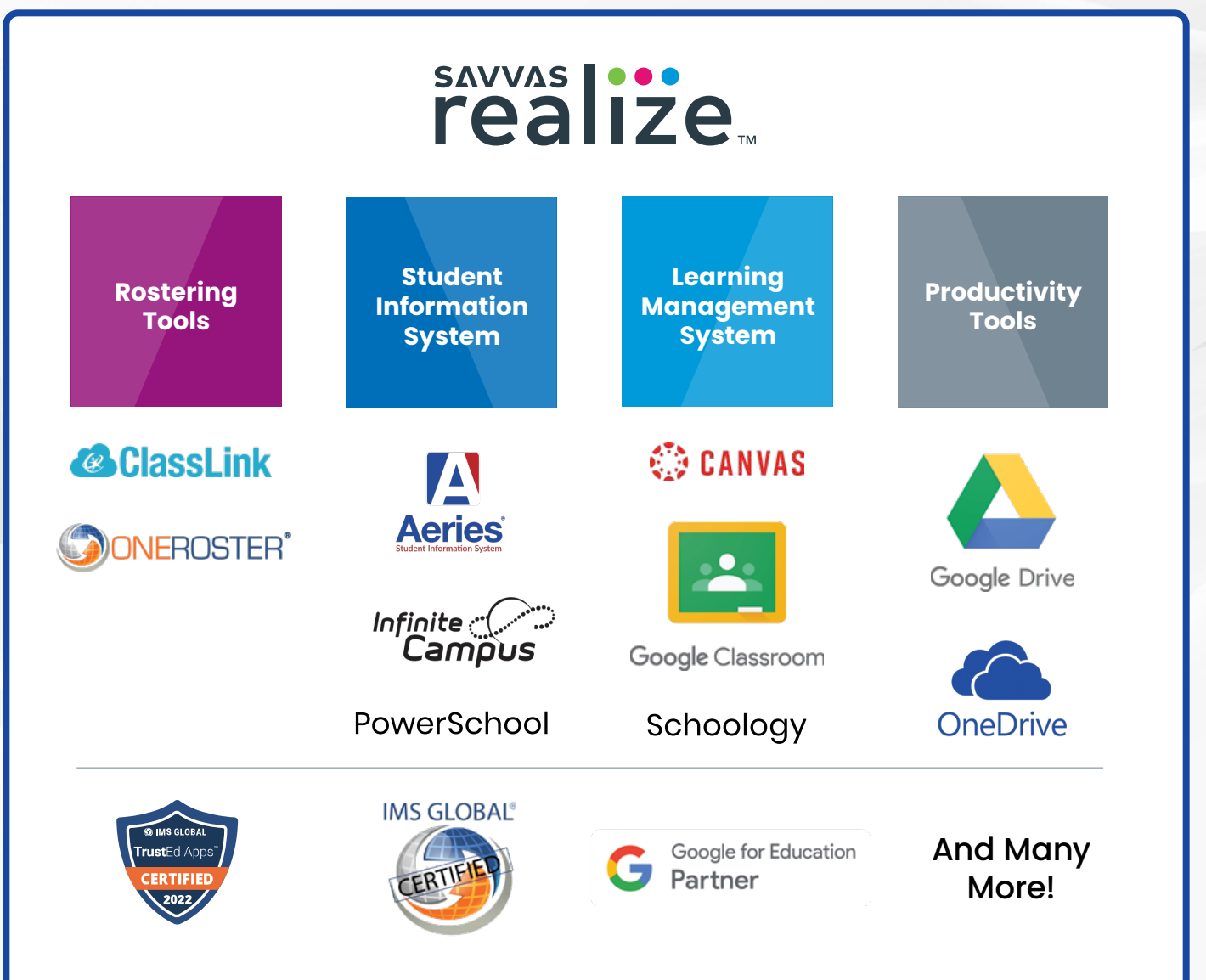

*Unless otherwise indicated herein, all third party trademarks are the property of their respective owners and are not intended to imply any sponsorship or endorsement by the owners of such trademarks.*

## Support for Savvas Realize

We are here for you when you need us.

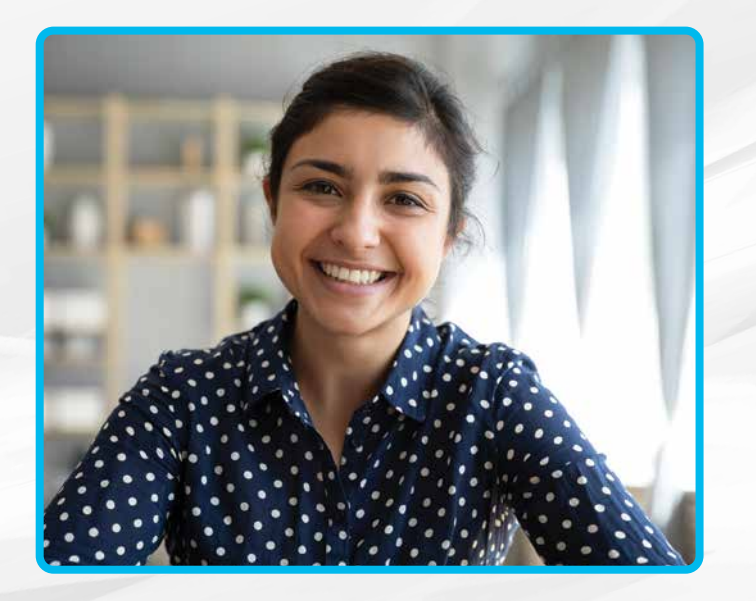

#### **Support.Savvas.com**

For helpful troubleshooting tips and to get in touch with support.

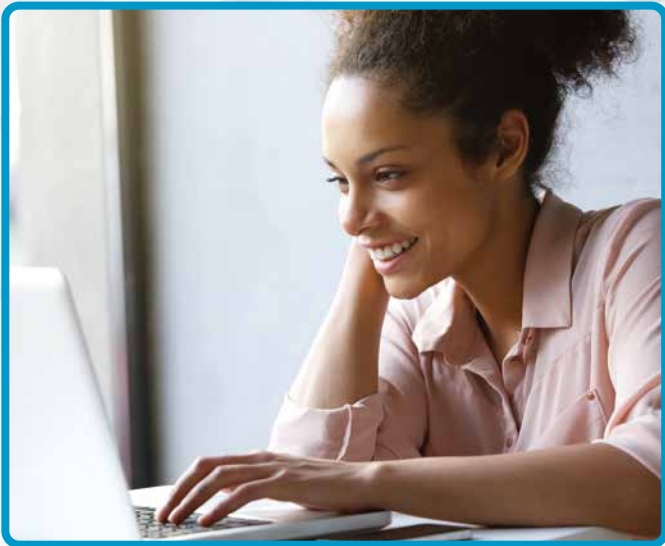

#### **mySavvasTraining.com**

For on-demand training, videos, and tutorials for all your favorite programs.

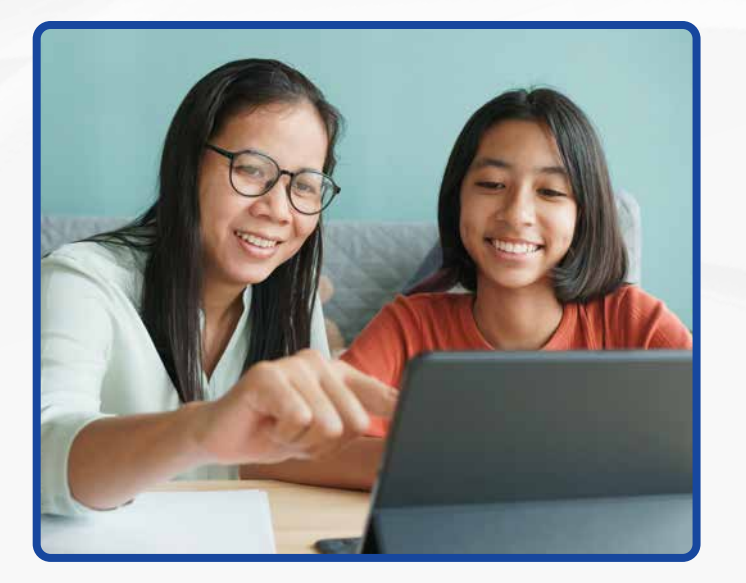

**Parents.Savvas.com**

Questions at home? Our "Parents' Corner" gives helpful tips and tricks to support learners and those who support them wherever they are.

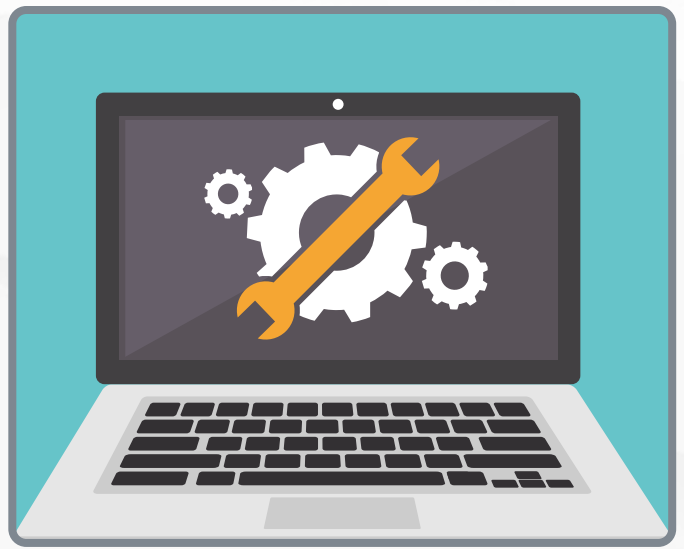

#### **Status.Savvas.com**

Subscribe to receive updates if Realize has planned or unplanned downtime.

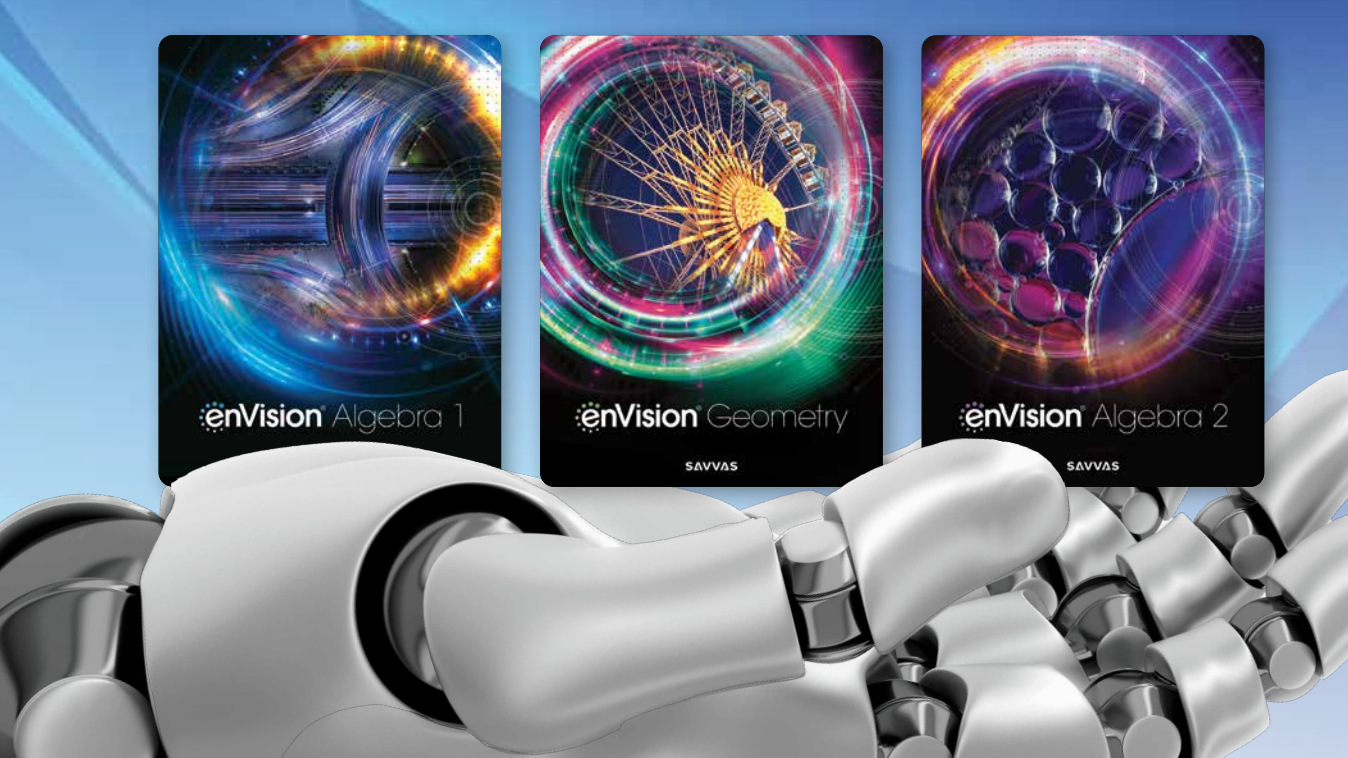

# EnVision AIGIA

### Kids See the Math. Teachers See Results.

#### **Take an Interactive Tour!** Savvas.com/enVisionAGA

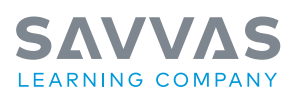

#### Savvas.com 800-848-9500

Copyright © 2022 Savvas Learning Company LLC. All Rights Reserved. **Savvas** " and **Savvas Learning Company**" are the exclusive trademarks of Savvas Learning Company LLC in the US and in other countries. Unless otherwise indicated herein, any third party trademarks that appear are the property of their respective owners and any references to third party trademarks, logos<br>or other trade dress are for demonstrative or descri

MATHXL" is a trademark owned and/or registered by Pearson plc and that a filliates. All other third party marks associated with these products are the property of their respective<br>owners. Copyright in the works referenced SAM: 9781418854034 ADV: 9781418854041

0822.MERH.JW.Mat581M1177 0822. MER.H. JVV. Mat.58 | M | 177

Join the Conversation @SavvasLearning

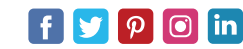

Get Fresh Ideas for Teaching Blog.Savvas.com